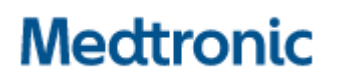

**Medtronic (Schweiz) AG** Talstrasse 9 3053 Münchenbuchsee www.medtronic.com

## **Information urgente de sécurité**

### **StealthStation™ S8 App version 2.0 et 2.0.1 (Modèle n° 9735762)**

Décalage des données de planification dans le logiciel StealthStation™ S8 et StealthStation FlexENT™ avec un nouvel examen de référence

Notification, avertissement et placement de plaques d'instruction

Septembre 2023

#### **Référence Medtronic : FA1361**

#### **Numéro d'enregistrement unique du fabricant de l'UE (SRN) : US-MF-000023263**

Cher professionnel de santé,

L'objet de cette lettre est de vous communiquer les mesures prises par Medtronic pour remédier à une anomalie logicielle affectant certains systèmes StealthStation™ S8 et StealthStation FlexENT™. Dans certaines situations, cette anomalie peut entraîner un affichage incorrect des données de planification pendant les procédures chirurgicales. Les détails contenus dans cette communication concernent tous les systèmes StealthStation™ S8 et FlexENT™ utilisant le logiciel StealthStation™ S8 App version 2.0 et 2.0.1 (veuillez consulter le tableau fourni pour plus de détails sur les produits concernés). Nos données indiquent que vous pourriez avoir un ou plusieurs systèmes installés avec une version du logiciel qui est concernée par ce problème.

#### **Description du problème :**

Medtronic a identifié une anomalie dans le logiciel StealthStation™ S8 Software App versions 2.0 et 2.0.1 qui peut se produire au sein d'un type de procédure crânienne (y compris DBS et stéréotaxie) ou ORL, lors de la fusion d'examens avec le logiciel StealthMerge™ ou StealthMerge™ ORL, dans le cadre des scénarios cliniques spécifiques suivants :

- 1. L'examen de référence de la navigation est fusionné avec une série de diffusion (pour le traitement de la tractographie) ou une série de type pré-fusion (un examen qui ne contient pas d'informations anatomiques qui doivent déjà être pré-alignées ou pré-fusionnées avec l'anatomie dans l'examen de référence : des exemples sont une superposition de carte d'activation d'IRM fonctionnelle ou un examen PET).
- 2. Les données de planification chirurgicale (plans chirurgicaux, annotations ou données AC-PC) sont définies sur l'examen de référence fusionné avec des examens de type pré-fusion ou de diffusion.
- 3. L'examen de référence est remplacé par un autre examen à un stade ultérieur, une fois la planification initiale achevée.

Si les trois scénarios ci-dessus se produisent, les données de planification chirurgicale peuvent se déplacer vers un emplacement non souhaité.

**Remarque**: Cette anomalie n'affecte que les situations où les données de planification chirurgicale sont affichées ; elle n'a aucune incidence sur la précision des informations de navigation

anatomique. Il n'y a pas d'impact sur les données de tractographie (tracés des fibres). En outre, si la fusion par diffusion ou la pré-fusion n'est pas utilisée, la « fusion automatique » n'est pas affectée.

Se référer à **Annexe A** pour déterminer si votre logiciel StealthStation™ S8 ou StealthStation™ FlexENT est concerné et pour en savoir plus sur le type de procédure clinique affecté.

Medtronic travaille actuellement sur une mise à jour de la version 2.1 du logiciel d'application StealthStation™ S8 qui résoudra les problèmes ci-dessus et nous communiquerons des informations supplémentaires dès qu'elles seront disponibles.

#### **Risque potentiel pour la santé :**

Si l'utilisateur rencontre l'anomalie du logiciel et procède (à la navigation ou au placement des électrodes) sur la base des données de planification chirurgicale décalées affichées, il est possible qu'il se rende à un endroit incorrect par rapport à la cible prévue. Cela pourrait entraîner des lésions tissulaires involontaires conduisant à des lésions neurologiques permanentes, un passage supplémentaire du dispositif (aiguille de biopsie ou électrode), une procédure prolongée ou la nécessité d'une intervention chirurgicale supplémentaire.

En date du 22 août 2023, Medtronic a reçu trois (3) plaintes confirmées comme étant directement liées au décalage ou au changement de programme après avoir modifié l'examen de référence. Aucune des plaintes n'a fait état d'effets indésirables graves pour les patients.

#### **Champ d'application du produit :**

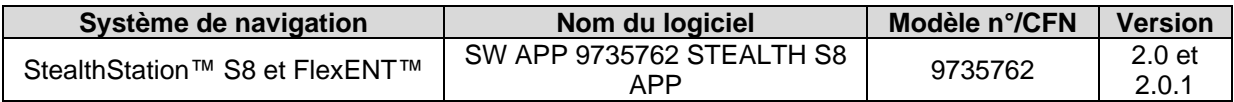

#### **Actions requises :**

- 1. Suivez les instructions ci-dessous et reportez-vous à **Annexe A** pour plus informations sur les systèmes impactés, les problèmes et les mesures de prévention :
	- a. Ne pas changer l'examen de référence dans les procédures crâniennes ou ORL, si les données de planification chirurgicale sont définies sur un examen de référence fusionné avec un type de pré-fusion ou une série de diffusion.
- 2. Veuillez prendre connaissance de ces informations, y compris des détails supplémentaires figurant dans **l'Annexe A** avec tous les utilisateurs. Pour toute question relative à ce problème, veuillez contacter votre représentant Medtronic.
- 3. Veuillez indiquer par le biais du formulaire de confirmation ci-joint :
	- a. Quelle est la version du logiciel (1.3.2 ou inférieure, 2.0 ou supérieure) que vous avez,
	- b. Que vous compreniez que Medtronic fournira un avertissement et un plan d'instruction, détaillant les mesures de prévention incluses dans **l'Annexe A,** à appliquer aux systèmes StealthStation™ S8 et FlexENT™ impactés (v2.0 ou supérieur). Votre représentant Medtronic local vous aidera à procéder au placement.
	- c. Que cette notification a été communiquée à tous les médecins utilisateurs au sein de votre établissement.

Envoyez le formulaire de confirmation du client dûment rempli à Medtronic **[rs.dusregulatory@medtronic.com](mailto:rs.dusregulatory@medtronic.com)**

4. Ce courrier doit être transmis aux personnes qui doivent être informées au sein de votre organisation ou à toute organisation où les appareils potentiellement concernés ont été transférés. Veuillez conserver une copie de cet avis dans vos dossiers.

#### **Informations supplémentaires :**

Swissmedic, l'Institut suisse des produits thérapeutiques a été informé de cette action.

Nous regrettons les désagréments que cela peut causer. Nous nous engageons à assurer la sécurité des patients et nous vous remercions de l'attention que vous portez rapidement à cette question. Si vous avez des questions concernant cette communication, veuillez contacter votre représentant commercial Medtronic à +41 79 463 13 81.

Cordialement, Medtronic (Schweiz) AG

#### **Pièces jointes** :

- Annexe A
- Formulaire de confirmation

#### **Annexe A**

#### **Logiciel StealthStation™ S8 version 2.0 et 2.0.1 Les données de planification du logiciel StealthStation™ S8 et StealthStation FlexENT™ changent avec un nouvel examen de référence.**

Procédures crâniennes et ORL

Medtronic a reçu trois plaintes signalant qu'au cours d'une intervention crânienne, l'utilisateur a rencontré une anomalie dans le décalage du plan chirurgical dans le logiciel. L'enquête sur les plaintes a permis de déterminer que dans le type de procédure crânienne ou ORL, lorsque l'examen de référence original comprend une fusion préalable ou une fusion-diffusion et que l'examen de référence est modifié, les calculs internes du logiciel basés sur le nouveau système de coordonnées de l'examen de référence sont calculés de manière incorrecte. Il se peut que des données spécifiques du plan chirurgical (plans chirurgicaux, annotations ou données AC-PC) se trouvent à un emplacement incorrect. Toutes les autres informations affichées à l'écran restent exactes.

#### **Logiciels et licences cliniques applicables :**

Cette anomalie se produit dans l'application StealthStation™ S8 version 2.0 ou 2.0.1. Cependant, pour que cette anomalie se produise cliniquement, la StealthStation™ S8 doit également avoir des procédures spécifiques (crâniennes ou ORL) et des licences de fonctionnalités (StealthMerge) installées. **La figure 1** comprend les détails de ces procédures et licences.

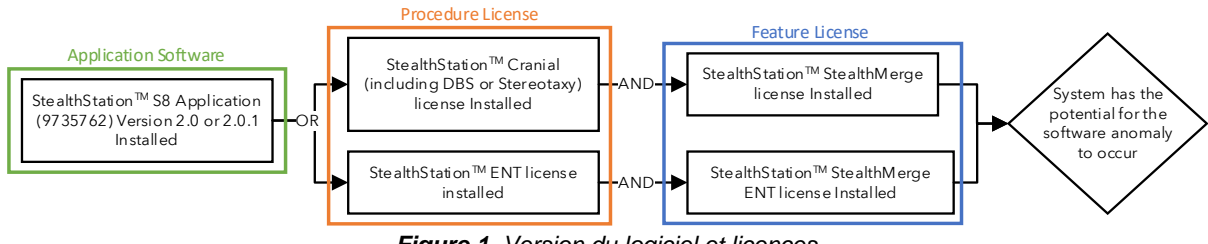

*Figure 1. Version du logiciel et licences*

**Remarque**: Pour vérifier la version du logiciel de l'application et la (les) licence(s), ouvrez la page « à propos de cette furtivité », voir **Figure 2** pour connaître l'emplacement de ces informations.

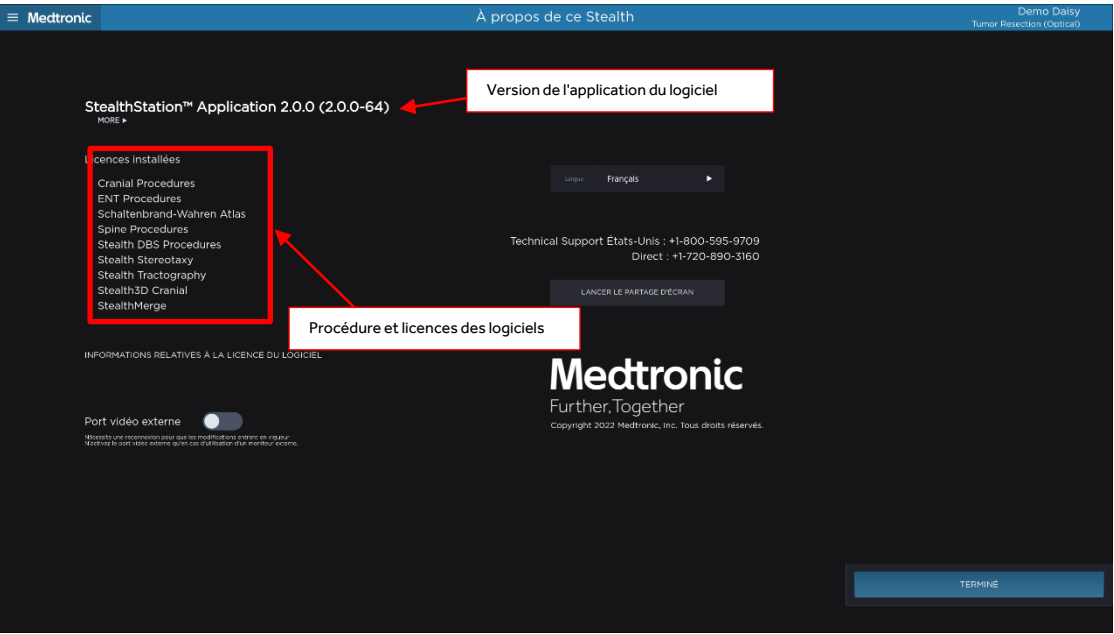

*Figure 2. Page système pour la version et la licence du logiciel*

#### **Procédure clinique pour créer une anomalie :**

- 1. L'examen de référence de la navigation est fusionné avec une série de diffusion (pour le traitement de la tractographie) ou une série de type pré-fusion (un examen qui ne contient pas d'informations anatomiques qui doivent déjà être pré-alignées ou pré-fusionnées avec l'anatomie dans l'examen de référence : des exemples sont une superposition de carte d'activation d'IRM fonctionnelle ou un examen PET).
- **Remarque**: Le lien de l'icône dans la **Figure 3** ci-dessous indique l'utilisation d'une fusion préalable ou d'une fusion par diffusion. Les images fusionnées sans ce lien iconique ne sont pas concernées par cette anomalie.

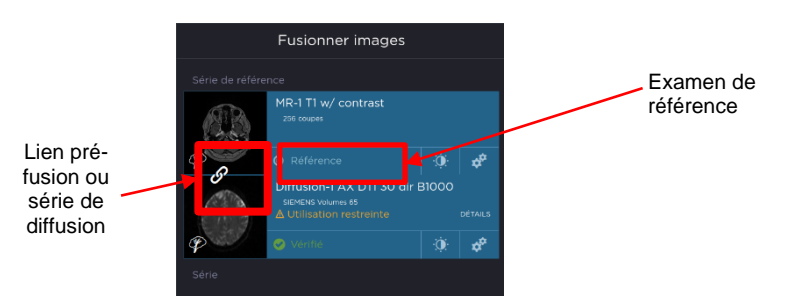

*Figure 3. Fusion préalable/diffusion avec la référence*

- 2. Les données de planification chirurgicale (plans chirurgicaux, annotations ou données AC-PC) sont établies sur la base de l'examen de référence avec les examens de pré-fusion ou de fusion par diffusion.
- 3. L'examen de référence est remplacé par un autre examen, comme le montre la **Figure 4**, cidessous.

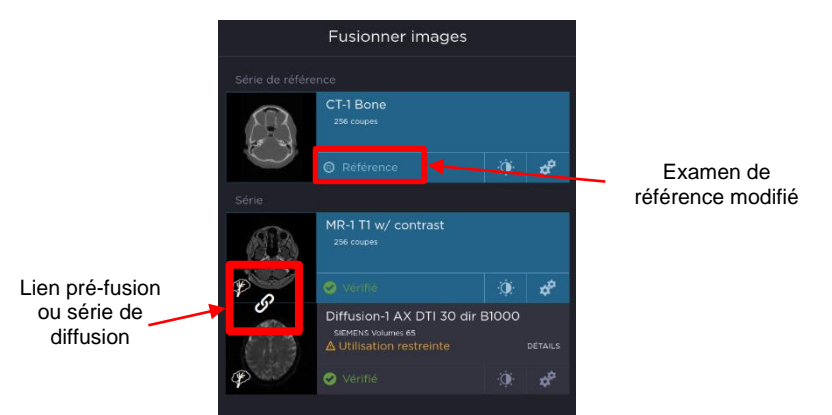

*Figure 4. Fusion préalable/diffusion avec la référence changée*

#### **Mesures de prévention :**

Medtronic recommande aux utilisateurs de ne pas modifier l'examen de référence après avoir établi un plan chirurgical si l'examen de référence initial comprenait un examen de fusion pré-aligné ou de diffusion. Les données incorrectes du plan chirurgical **ne peuvent pas** être récupérées en revenant à l'examen de référence initial. Pour résoudre ce problème, l'utilisateur doit mettre à jour manuellement les plans existants aux emplacements d'origine ou créer de nouveaux plans.

Conformément aux instructions d'utilisation : Vérifiez que le point cible, le point d'entrée et la trajectoire d'un plan sont cliniquement valables avant de les utiliser pour une procédure. Traversez le plan chirurgical pour vérifier l'entrée, la cible et la trajectoire après toute modification.

# **Medtronic**

## **FORMULAIRE DE VÉRIFICATION**

## **Information urgente de sécurité**

### **Medtronic Réf.: FA1361**

**StealthStation™ S8 App version 2.0 et 2.0.1 (Modèle n° 9735762)**

septembre 2022

**Veuillez remplir et renvoyer ce formulaire à Medtronic au plus tard 10 jours suivant sa réception.**

Numéro de client (si disponible):

Nom de l'établissement/ du client:

Adresse postale :

Je confirme

- − que j'ai reçu et compris les informations sur la sécurité (**StealthStation™ S8 App version 2.0 et 2.0.1 (Modèle n° 9735762))** et
- − que j'ai transmis ces informations importantes aux utilisateurs et aux autres personnes à informer au sein de mon établissement.

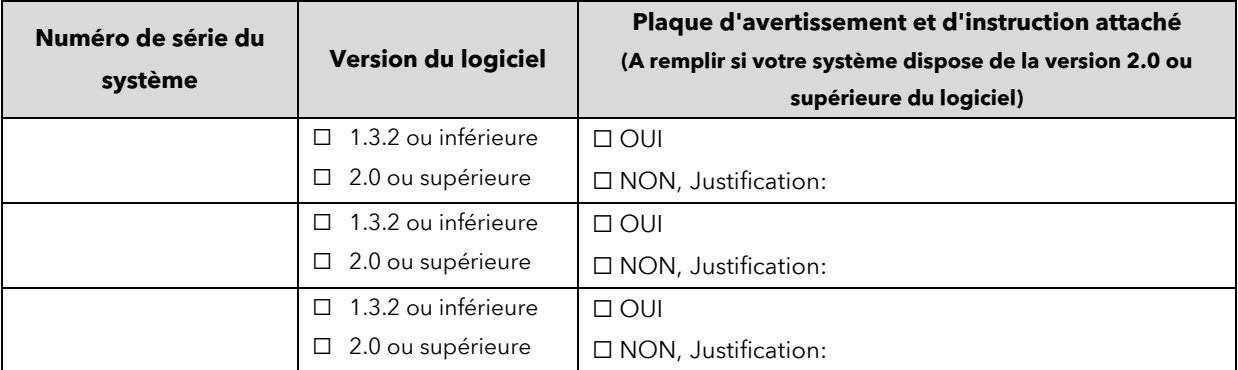

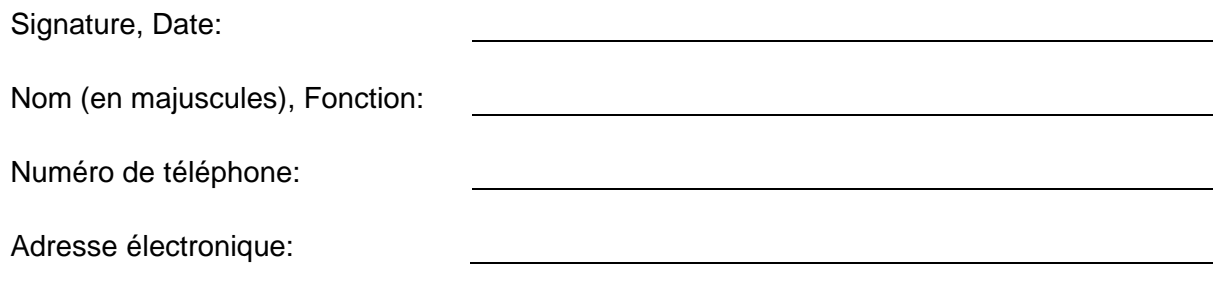

Veuillez envoyer le formulaire complété par e-mail à l'adresse **[rs.dusregulatory@medtronic.com](mailto:rs.dusregulatory@medtronic.com)**.